# <span id="page-0-0"></span>**Step 5 - Completing the Setup**

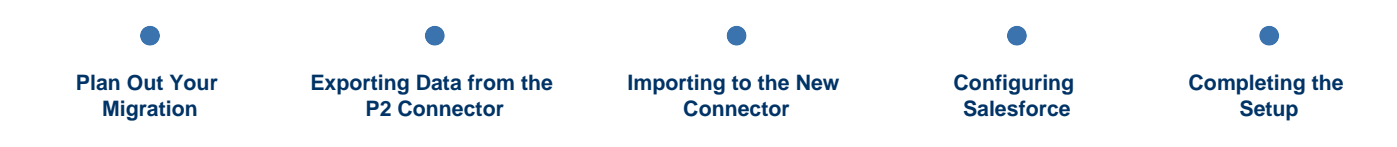

In this last step, you will further refine the setup for Salesforce & JIRA Cloud Connector.

At the end of this step:

• Your new connector will be ready for usage.

### **Prerequisites**

- You have completed [Step 4 Configuring Salesforce](https://docs.servicerocket.com/display/CFSJ/Step+4+-+Configuring+Salesforce).
- $\bullet$ You have administrator access to JIRA Cloud.
- You have administrator access to Salesforce.

## **Post-migration notes**

#### **Disable the P2 Connector**

Once the New Connector is set up, disable the P2 Connector to avoid interference and confusion to end users.

This also lets Atlassian and ServiceRocket know that you are done with the migration.

- 1. Log in to JIRA Cloud.
- 2. From the **Cog Icon** , choose **Add-ons**.
- 3. Under **Atlassian Marketplace** menu section, choose **Manage add-ons**.
- 4. You will see a list of available add-ons. Disable these add-ons in the following order:
	- 1. ServiceRocket Salesforce.com Connector Plugin Plugin
	- 2. ServiceRocket JIRA Connector Plugin
	- 3. ServiceRocket Core Connector Plugin

Note that at the end of the migration window, Atlassian will remove these add-ons completely from all JIRA Cloud instances.

#### **Review the rest of the administrator guides**

The New Connector offers some new features and settings that were not available in the P2 Connector. We recommend you to review the settings as per the [Administrator guide](https://docs.servicerocket.com/display/CCSFJIRA/Administrator+guide).

#### **Review the user guides**

It might be helpful to send your users some resources to get familiar with the New Connector. Take a look at [User guide.](https://docs.servicerocket.com/display/CCSFJIRA/User+guide)

#### **License and subscription**

Your New Connector should already have a matching expiry date as mentioned in [Migrating to the Cloud Connector](https://docs.servicerocket.com/pages/viewpage.action?pageId=22413651). Note that by the end of the date you will need to re-subscribe to the New Connector. This is a requirement by Atlassian to ensure the license is migrated successfully.

# **Questions? Problems?**

Contact us at [support@servicerocket.com.](mailto:support@servicerocket.com.)